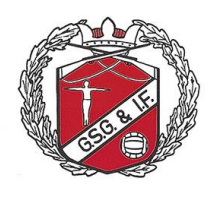

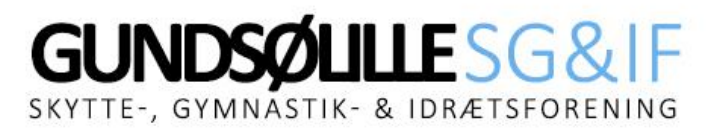

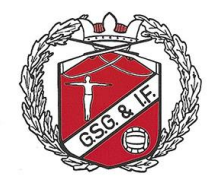

## Hvis du ønsker en faktura på dit abonnement?

1. Gå til denne hjemmeside:<https://www.conventus.dk/medlemslogin/index.php?forening=10741>

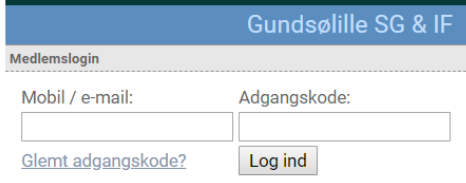

2. Indtast enten din e-mail adresse eller dit mobil nummer og adgangskode og tryk på knappen "Log ind" og vælg dernæst "Økonomi" øverst på siden

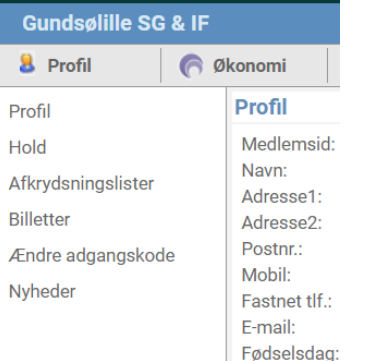

3. Tryk på menupunktet "Fakturaer" under "Økonomi"

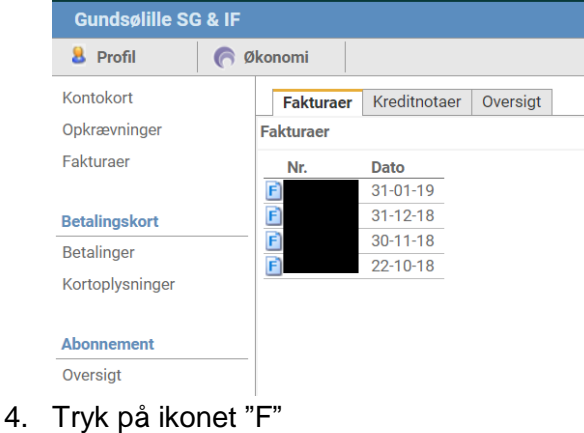

Kontokort Fakturaer Kreditnotaer Oversigt Opkrævninge Fakturaer

Print PDF

5. Tryk på knappen "Print PDF", hvis du ønsker at gemme fakturaen ned på din computer seller printe den